# **Microurl Documentation**

*Release 0.1*

**Micro Pyramid**

**Nov 06, 2017**

## **Contents**

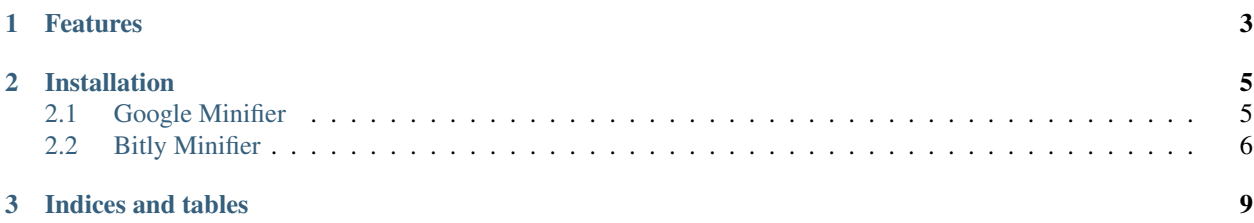

python library for url minification.

## CHAPTER 1

## Features

#### <span id="page-6-0"></span>• Google

- URL Minifier
- QR Generator
- Bitly
- URL Minifier

## CHAPTER 2

## Installation

#### <span id="page-8-0"></span>Install microurl via [pip](http://www.pip-installer.org/)

\$ pip install microurl

Or, if you want the code that is currently on GitHub

```
git clone git://github.com/micropyramid/microurl.git
cd microurl
python setup.py install
```
Contents:

### <span id="page-8-1"></span>**2.1 Google Minifier**

First, you'll want to head over to google or bily or supr and register an application!

After you register, grab your applications Consumer Key and Consumer Secret from the application details tab.

First, you'll want to import your desired minfier from microurl

**from microurl import** google\_mini

#### **2.1.1 Basic Usage**

Function definitions (i.e. google\_mini()) can be found by reading over microurl/google.py

```
minified = google_mini('validurl', 'Google_API_KEY')
```
its as simple as that.

#### **2.1.2 QR Generator**

qr\_url = qrcode(url)

### <span id="page-9-0"></span>**2.2 Bitly Minifier**

#### **2.2.1 1. Authentication for bitly**

```
from microurl import bitlyauthentication
```

```
authentication = bitlyauthentication(client_id, client_secret, redirect_uri)
```

```
auth_url=authentication.authorization_url()
```
open auth\_url in your browser.After authorizing app, you will be redirected to redirect\_url with code perameter.

```
access\_token = authentication.get\_accesstoken\_from\_code (code) # code that you get to,
˓→redirect_url in the above step
```
#### **2.2.2 2. Authentication using username and password**

```
access_token=authentication.get_accesstoken_from_username_pwd(bitlyusername or login
˓→email,password)
```
#### **2.2.3 Basic Usage**

Function definitions (i.e. shorturl()) can be found by reading over microurl/bitly.py

```
from microurl import bitlyapi
bitly=bitlyapi(access_token) # access_token is getting from previous steps
minified=bitly.shorturl(longurl,domain)['url'] # domain is optional here
```
To get detail information of bitlylink.

```
bitly.url_info(bitlylink,expand_user='True | False',hash='one or more bitly hashes')
˓→# expand_user,hash are optional here
```
To get the number of clicks on a single bitly link.

```
bitly.link_clicks(bitlylink, unit="day", units=10, timezone=-4, limit=20, unit_
˓→reference_ts="now")
# here except bitlylink all are optional
```
To get the number of shares on a single bitly link.

```
bitly.link_shares(bitlylink, unit="day", units=10, timezone=-4, limit=20, unit_
˓→reference_ts="now")
```

```
# here except bitlylink all are optional
```
#### To get loggedin user info

bitly.user\_info()

To get user link history in reverse chronological order.

```
bitly.user_linkhistory(bitlylink, limit=20, offset=1, created_after='1381000000',
˓→created_before='1381844314', expand_client_id=True, archived="both", private="both")
```

```
# here all fields are optional
```
# CHAPTER 3

Indices and tables

- <span id="page-12-0"></span>• genindex
- modindex
- search